# **Computer Algebra Independent Integration Tests SQLite3 Database interface**

**Summer 2022 edition**

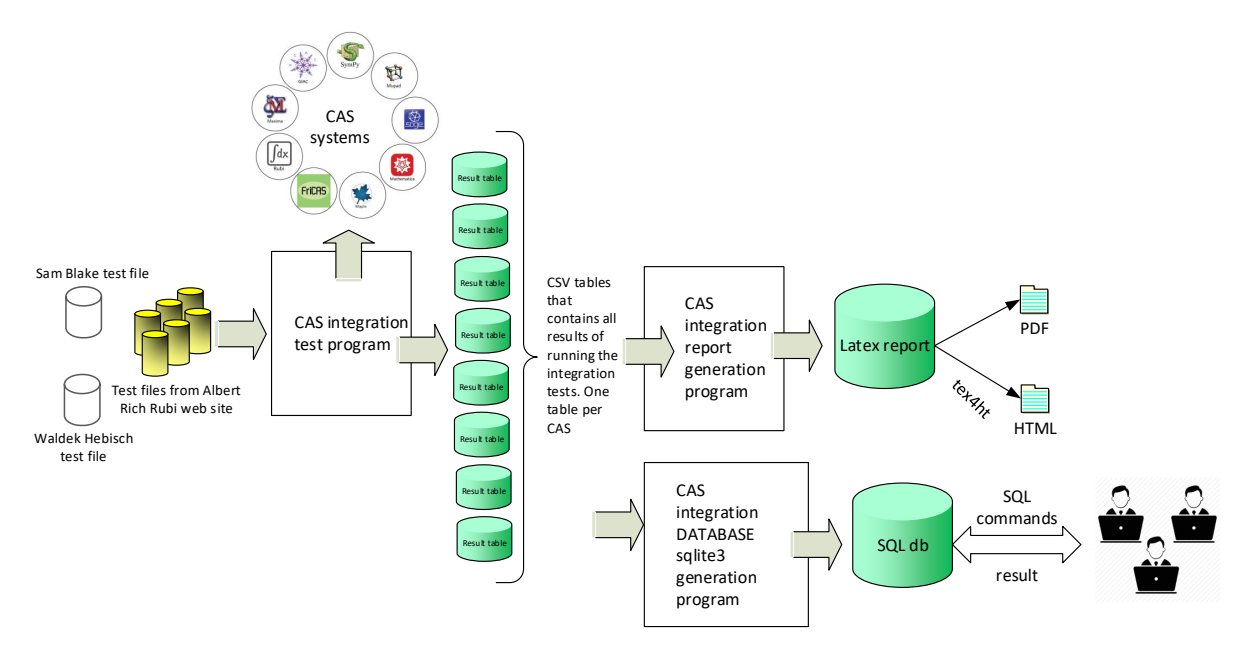

#### **Nasser M. Abbasi**

August 2022

# **Contents**

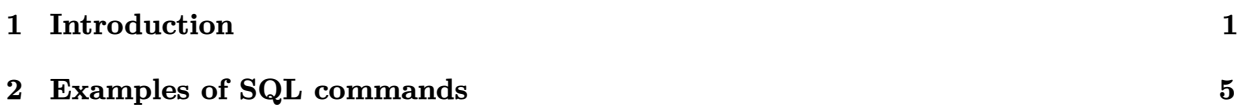

iv

# <span id="page-4-0"></span>**Chapter 1**

# **Introduction**

#### **1.1 How to download the database and use it**

This is a short introduction on how to download and use the new CAS integration tests SQLite database. The database is one sqlite file.

- 1. Download [cas\\_integration\\_tests.zip](cas_integration_tests.zip) and extract it. The file inside is called cas\_integration\_tests.db which is a large file (1.3 GB) and is the database file.
- 2. Install sqlite3 if not already installed on your computer. The web page is [sqlite3 database](https://www.sqlite.org/index.html) [software.](https://www.sqlite.org/index.html) This is open source free software which is available to Linux, Mac and Windows. Most linux installation managers can also install this directly.
- 3. It is recommended to also install [DB Browser for SQLite](https://sqlitebrowser.org/) which is a GUI interface to the database that allows one to easily query and view the database.
- 4. Once sqlite3 is installed then the following command is used to access the database itself

✞ ☎

✝ ✆

```
sqlite3 cas_integration_tests.db
>sqlite
```
5. Once inside the database. SQL queries are used to find any information needed about the test results. There are many places on the web that show how to use SQL commands.

#### **1.2 Description of the schema**

There is only one table called main with currently 72 columns. The following is the result of issuing the command sqlite> PRAGMA table\_info(main);

✞ ☎

```
sqlite> PRAGMA table_info(main);
0|key|INTEGER|0||1
1|global_integral_number|INTEGER|0||0
2|command_in_mma|TEXT|0||0
3|command_in_maple|TEXT|0||0
4|command_in_sage|TEXT|0||0
5|command_in_sympy|TEXT|0||0
```
6|command\_in\_mupad|TEXT|0||0 7|optimal\_in\_mma|TEXT|0||0 8|optimal\_in\_maple|TEXT|0||0 9|optimal\_leaf\_size|INTEGER|0||0 10|optimal\_in\_latex|TEXT|0||0 11|has\_known\_anti|INTEGER|0||0 12|input\_file\_name|TEXT|0||0 13|input\_file\_number|INTEGER|0||0 14|integral\_number\_in\_file|INTEGER|0||0 15|rubi\_number\_of\_steps|INTEGER|0||0 16|integrand\_size|INTEGER|0||0 17|rubi\_pass|INTEGER|0||0 18|rubi\_leafsize|INTEGER|0||0 19|rubi\_time|TEXT|0||0 20|rubi\_anti|TEXT|0||0 21|rubi\_anti\_in\_latex|TEXT|0||0 22|rubi\_grade|TEXT|0||0 23|rubi\_grade\_info|TEXT|0||0 24|rubi\_number\_of\_rules|TEXT|0||0 25|rubi\_rules\_used|TEXT|0||0 26|mma\_pass|INTEGER|0||0 27|mma\_leafsize|INTEGER|0||0 28|mma\_time|TEXT|0||0 29|mma\_anti|TEXT|0||0 30|mma\_anti\_in\_latex|TEXT|0||0 31|mma\_grade|TEXT|0||0 32|mma\_grade\_info|TEXT|0||0 33|maple\_pass|INTEGER|0||0 34|maple\_leafsize|INTEGER|0||0 35|maple\_time|TEXT|0||0 36|maple\_anti|TEXT|0||0 37|maple\_anti\_in\_latex|TEXT|0||0 38|maple\_grade|TEXT|0||0 39|maple\_grade\_info|TEXT|0||0 40|fricas\_pass|INTEGER|0||0 41|fricas\_leafsize|INTEGER|0||0 42|fricas\_time|TEXT|0||0 43|fricas\_anti|TEXT|0||0 44|fricas\_anti\_in\_latex|TEXT|0||0 45|fricas\_grade|TEXT|0||0 46|fricas\_grade\_info|TEXT|0||0 47|maxima\_pass|INTEGER|0||0 48|maxima\_leafsize|INTEGER|0||0 49|maxima\_time|TEXT|0||0 50|maxima\_anti|TEXT|0||0 51|maxima\_anti\_in\_latex|TEXT|0||0 52|maxima\_grade|TEXT|0||0 53|maxima\_grade\_info|TEXT|0||0 54|giac\_pass|INTEGER|0||0 55|giac\_leafsize|INTEGER|0||0 56|giac\_time|TEXT|0||0 57|giac\_anti|TEXT|0||0 58|giac\_anti\_in\_latex|TEXT|0||0 59|giac\_grade|TEXT|0||0

```
60|giac_grade_info|TEXT|0||0
61|mupad_pass|INTEGER|0||0
62|mupad_leafsize|INTEGER|0||0
63|mupad_time|TEXT|0||0
64|mupad_anti|TEXT|0||0
65|mupad_anti_in_latex|TEXT|0||0
66|mupad_grade|TEXT|0||0
67|mupad_grade_info|TEXT|0||0
68|sympy_pass|INTEGER|0||0
69|sympy_leafsize|INTEGER|0||0
70|sympy_time|TEXT|0||0
71|sympy_anti|TEXT|0||0
72|sympy_anti_in_latex|TEXT|0||0
73|sympy_grade|TEXT|0||0
74|sympy_grade_info|TEXT|0||0
sqlite>
```
# **1.3 Screen shots using the database via DB Browser for SQLite**

✝ ✆

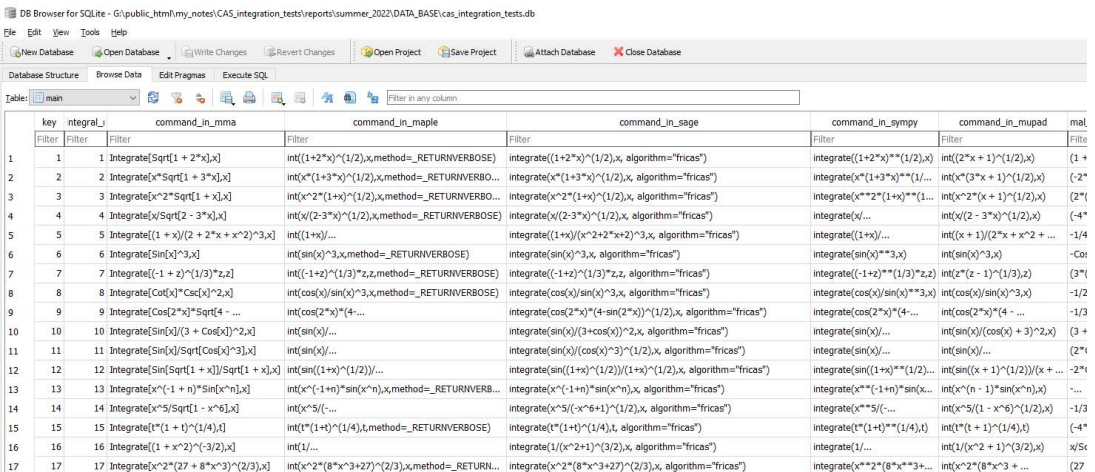

Figure 1.1: Database GUI

DB Browser for SQLite - G:\public\_html\my\_notes\CAS\_integration\_tests\reports\summer\_2022\DATA\_BASE\cas\_integration\_tests.db

| Open Database July Write Changes<br>New Database |                                           | as Attach Di<br>Revert Changes<br>Open Project<br>Save Project |
|--------------------------------------------------|-------------------------------------------|----------------------------------------------------------------|
| Database Structure<br><b>Browse Data</b>         | <b>Edit Pragmas</b><br><b>Execute SOL</b> |                                                                |
| Create Table<br>Create Index                     | Print                                     |                                                                |
| Name                                             | Type                                      | Schema                                                         |
| 匾<br>Tables $(2)$<br>$\checkmark$                |                                           |                                                                |
| main<br>v                                        |                                           | CREATE TABLE "main" ("key" INTEGER PRIMARY KEY AUTOINC         |
| D<br>key                                         | <b>INTEGER</b>                            | "key" INTEGER                                                  |
| global_integral_number                           | <b>INTEGER</b>                            | "global_integral_number" INTEGER                               |
| command_in_mma                                   | <b>TEXT</b>                               | "command_in_mma" TEXT                                          |
| command in maple                                 | <b>TEXT</b>                               | "command in maple" TEXT                                        |
| command in sage                                  | <b>TEXT</b>                               | "command in sage" TEXT                                         |
| command_in_sympy                                 | <b>TEXT</b>                               | "command_in_sympy" TEXT                                        |
| command_in_mupad                                 | <b>TEXT</b>                               | "command_in_mupad" TEXT                                        |
| optimal in mma                                   | <b>TEXT</b>                               | "optimal in mma" TEXT                                          |
| optimal in maple                                 | <b>TEXT</b>                               | "optimal in maple" TEXT                                        |
| optimal_leaf_size                                | <b>INTEGER</b>                            | "optimal_leaf_size" INTEGER                                    |
| optimal_in_latex                                 | <b>TEXT</b>                               | "optimal_in_latex" TEXT                                        |
| input_file_name                                  | <b>TEXT</b>                               | "input_file_name" TEXT                                         |
| input file number                                | <b>INTEGER</b>                            | "input file number" INTEGER                                    |
| integral_number_in_file                          | <b>INTEGER</b>                            | "integral_number_in_file" INTEGER                              |
| rubi_number_of_steps                             | <b>INTEGER</b>                            | "rubi_number_of_steps" INTEGER                                 |
| rubi pass                                        | <b>INTEGER</b>                            | "rubi pass" INTEGER                                            |
| rubi leafsize                                    | <b>INTEGER</b>                            | "rubi leafsize" INTEGER                                        |
| rubi_time                                        | <b>TEXT</b>                               | "rubi_time" TEXT                                               |
| rubi anti                                        | <b>TEXT</b>                               | "rubi_anti" TEXT                                               |
| rubi_anti_in_latex                               | <b>TEXT</b>                               | "rubi_anti_in_latex" TEXT                                      |
| rubi grade                                       | <b>TEXT</b>                               | "rubi_grade" TEXT                                              |
| rubi grade info                                  | <b>TEXT</b>                               | "rubi_grade_info" TEXT                                         |
| rubi_number_of_rules                             | <b>TEXT</b>                               | "rubi_number_of_rules" TEXT                                    |
| and at an above a special                        | $-$ me                                    | Handel and a second History of                                 |

Figure 1.2: database structure

## <span id="page-8-0"></span>**Chapter 2**

# **Examples of SQL commands**

The following section gives examples of SQL commands on the CAS integration tests database. In these examples rowid is the main unique key for each row in the table. There is one row per integral. So total number of rows is 85479 (when fully build). Basically any valid SQL command can be used to query the test results.

### **2.1 Find rowid of all intergals that rubi scored grade A and Mathematica scored B**

✞ ☎ sqlite> select rowid from main where rubi\_grade="A" and mma\_grade="C"; 41 98 113 175 176 179 181 .... ✝ ✆

# **2.2 Obtain the leaf size of the integrals in above example**

✞ ☎

```
sqlite> select mma_leafsize,rubi_leafsize from main where
                       rubi_grade="A" and mma_grade="C";
34|172
37|22
24|21
17|103
 ....
\left( \left( \right) \left( \left( \right) \left( \left( \right) \left( \left( \right) \left( \left( \right) \left( \left( \right) \left( \left( \right) \left( \left( \right) \left( \left( \right) \left( \left( \right) \left( \left( \right) \left( \left( \right) \left(
```
### **2.3 Find the optimal and its leaf size in the first test file only**

✞ ☎

```
sqlite> select optimal_leaf_size,optimal_in_maple from main
           where input_file_number=1;
13|1/3*(1+2*x)^{(3/2)}18|-2/27*(1+3*x)^(3/2)+2/45*(1+3*x)^(5/2)
21|2/3*(1+x)^{2}(3/2)-4/5*(1+x)^{2}(5/2)+2/7*(1+x)^{2}(7/2)18|2/27*(2-3*x)^(3/2)-4/9*(2-3*x)^(1/2)
14|-1/4/(x^2+2*x+2)^2....
```
## **2.4 Find all integrals with optimal antiderivative that has the function polylog**

✝ ✆

Find all integrals with optimal antiderivative that has the function polylog in them, and show the file number and the integral number in that file.

```
✞ ☎
sqlite> select input_file_number,integral_number_in_file,
         command_in_sage,optimal_in_maple from main where
         optimal_in_maple LIKE '%polylog%';
|156|integrate(log(t)/(1+t),t, algorithm="fricas")|ln(t)*ln(1+t)+polylog(2,-t)
2|7|...
```
## **2.5 Find all integrals with optimal antiderivative that has FresnelS or FresnelC**

✝ ✆

Find all integrals with optimal antiderivative that has FresnelS or FresnelC in the optimal, and show the file number and the integral number in that file.

✞ ☎

```
sqlite> select input_file_number,integral_number_in_file,
                command_in_sage,optimal_in_maple from main where
                optimal_in_maple LIKE '%FresnelS%' OR'%FresnelC%';
2|4|integrate(sin(x)/(1+x)^(1/2),x, algorithm="fricas")|cos(1)*FresnelS(2^(1/2)/Pi^(1/2)*(1+x)^(1/2))*2
...
\left( \begin{array}{cc} \bullet & \bullet & \bullet \\ \bullet & \bullet & \bullet \end{array} \right)
```
**2.6 Find the integral with the most used Rubi steps used to solve it.**

✞ ☎

✝ ✆

```
sqlite> select input_file_number,integral_number_in_file,
               rubi_number_of_steps from main where
               rubi_number_of_steps =(SELECT max(rubi_number_of_steps) from main);
11|29|359
```
### **2.7 Find the integrals with the most used Rubi rules to solve it**

```
✞ ☎
sqlite> select input_file_number,integral_number_in_file,
       rubi_number_of_rules from main where
       rubi number of rules =(SELECT max(rubi number of rules) from main);
2|6|9
2|14|9
4|23|9
5|129|9
7|4|9
9|220|9
9|235|9
9|236|9
10|114|9
10|227|9
10|259|9
10|298|9
10|398|9
...
✝ ✆
```
#### **2.8 Find the integral with the largest optimal leaf size**

✞ ☎

 $\left(\begin{array}{ccccc} \text{---} & \text{---} &$ 

```
sqlite> select rowid,input_file_name,input_file_number,
               integral_number_in_file,optimal_leaf_size from main where
               optimal_leaf_size =(SELECT max(optimal_leaf_size) from main);
1509|0_Independent_test_suites/Timofeev_Problems.txt|10|446|6084
...
sqlite> select command_in_mma from main where rowid=1509;
Integrate[(Sec[x]^2*Tan[x]*(1 - 3*Sec[x]^2)^((1/3)*Sin[x]^2 + 3*Tan[x]^2)]/((1 - 3*Sec[x]^2)^(5/6)*(1sqlite> select rubi_time,rubi_grade,rubi_number_of_rules,
           rubi rules used from main where rowid=1509;
3.3722113|A|16|{4446, 6874, 6816, 267, 6829, 348, 59, 632, 210, 31, 6820, 272, 43, 65, 212, 25}
```
### **2.9 Find the integrals which used one Rubi step to solve**

✞ ☎

✝ ✆

```
sqlite>select command_in_mma from main where rubi_number_of_steps=1;
Integrate [(-1 + 2*x)^{-}(-1) - (1 + 2*x)^{-}(-1),x]Integrate[x/(1 - x^2)^5, x]...
```
## **2.10 Find the integrals which used two Rubi step to solve**

```
✞ ☎
sqlite>select command_in_mma from main where rubi_number_of_steps=2;
Integrate[(-3 + x)*(-7 + 4*x^2),x]Integrate [(-7 + 4*x^2)/(3 + 2*x),x]...
```
## **2.11 Find the integrals which used four Rubi step to solve and shows the rules used**

✝ ✆

```
✞ ☎
sqlite>select command_in_mma,rubi_rules_used from main where rubi_number_of_steps=4;
Integrate[(a*x^2 + b*x^3)/(c*x^2 + d*x^3),x]/[1607, 1598, 45]Integrate[x^4/(4 + 5*x^2 + x^4),x]|{1136, 1180, 209}
...
```
# **2.12 Find the integral with most uses rubi number of steps**

 $\left($   $\left($   $\right)$   $\left($   $\left($   $\right)$   $\left($   $\left($   $\right)$   $\left($   $\left($   $\right)$   $\left($   $\left($   $\right)$   $\left($   $\left($   $\right)$   $\left($   $\left($   $\right)$   $\left($   $\left($   $\right)$   $\left($   $\left($   $\right)$   $\left($   $\left($   $\right)$   $\left($   $\left($   $\right)$   $\left($   $\left($   $\right)$   $\left($ 

 $\left($   $\left($   $\right)$   $\left($   $\left($   $\right)$   $\left($   $\left($   $\right)$   $\left($   $\left($   $\right)$   $\left($   $\left($   $\right)$   $\left($   $\left($   $\right)$   $\left($   $\left($   $\right)$   $\left($   $\left($   $\right)$   $\left($   $\left($   $\right)$   $\left($   $\left($   $\right)$   $\left($   $\left($   $\right)$   $\left($   $\left($   $\right)$   $\left($ 

```
✞ ☎
sqlite> select rowid,input_file_number,integral_number_in_file,rubi_number_of_steps,rubi_number_of_rule;
80438|210|5294|1980|17|Integrate[(-24*x^3*Log[20] + E^x*(x^3 - 2*x^4)*Log[20])/(-2641807540224*E^2 + 99
```
## **2.13 Find how all CAS system scored on the above problem**

Find how all CAS system scored on the above problem (1 is pass, 0 is failed)

```
✞ ☎
sqlite> select mma_pass,rubi_pass,maple_pass,fricas_pass,maxima_pass,mupad_pass,giac_pass,sympy_pass f
   1|1|1|1|1|1|1|1
```
So all solved it

## **2.14 Find the maximum number of rules Rubi used on a problem**

✝ ✆

✞ ☎ sqlite> SELECT DISTINCT rubi\_number\_of\_rules from main where rubi\_number\_of\_rules =(SELECT max(rubi\_nu 9

## **2.15 Find how many problems used this maximum number of rules**

✝ ✆

✞ ☎ SELECT COUNT(\*) from main where rubi\_number\_of\_rules =9;

2364 ✝ ✆

## **2.16 Find the problem with max leaf size of the optimal solution**

✝ ✆

✞ ☎ select rowid,optimal\_leaf\_size from main where optimal\_leaf\_size =(SELECT max(optimal\_leaf\_size) from 66679|6520

The above says it is problem  $#66679$  in the database, with leaf size for optimal of  $6520$ 

## **2.17 Find the problem with max leaf size of the optimal solution**

✞ ☎

✝ ✆

select rowid,optimal\_leaf\_size from main where optimal\_leaf\_size =(SELECT max(optimal\_leaf\_size) from main); 66679|6520

The above says it is problem #66679 in the database, with leaf size for optimal of 6520

## **2.18 Find the leaf size of solutions of all other CAS system for the above problem**

✝ ✆

```
✞ ☎
select rubi_leafsize,maple_leafsize,fricas_leafsize,mma_leafsize,maxima_leafsize,giac_leafsize,sympy_lea
6520|0|0|0|0|0|0
```
zero for leaf size means it was not solved. The above means only Rubi solved it.

#### **2.19 Display the above problem**

✞ ☎ sqlite> select command\_in\_maple from main where rowid=66679;

```
int((a+b*arctanh(c*x^2))^2/(d*x)^{(5/2)},x)
```
## **2.20 Find how many problem Fricas uses special functions Frensel**

 $\left($   $\left($   $\right)$   $\left($   $\left($   $\right)$   $\left($   $\left($   $\right)$   $\left($   $\left($   $\right)$   $\left($   $\left($   $\right)$   $\left($   $\left($   $\right)$   $\left($   $\left($   $\right)$   $\left($   $\left($   $\right)$   $\left($   $\left($   $\right)$   $\left($   $\left($   $\right)$   $\left($   $\left($   $\right)$   $\left($   $\left($   $\right)$   $\left($ 

Find how many problem Fricas uses special functions Frensel in its solution

```
✞ ☎
sqlite> select COUNT(*) from main where fricas_anti LIKE '%fresnel_sin%' OR'%fresnel_cos%';
   395
```
 $\left($   $\left($   $\right)$   $\left($   $\left($   $\right)$   $\left($   $\left($   $\right)$   $\left($   $\left($   $\right)$   $\left($   $\left($   $\right)$   $\left($   $\left($   $\right)$   $\left($   $\left($   $\right)$   $\left($   $\left($   $\right)$   $\left($   $\left($   $\right)$   $\left($   $\left($   $\right)$   $\left($   $\left($   $\right)$   $\left($   $\left($   $\right)$   $\left($ 

### **2.21 Find how many problem Fricas uses Weierstrass special functions**

✝ ✆

Find how many problem Fricas uses Weierstrass special functions in its solution

```
✞ ☎
sqlite>select COUNT(*) from main where fricas_anti LIKE '%weierstrass%';
```
4054

#### **2.22 Find how many problem Maple uses Frensel**

```
✞ ☎
sqlite> select COUNT(*) from main where maple_anti LIKE '%fresnel%';
  670
```
#### **2.23 Find number of integral solved by a CAS**

To find the real number of integral solved by a CAS, we must account for the cases for the no known antiderivative.

 $\left($   $\left($   $\right)$   $\left($   $\left($   $\right)$   $\left($   $\left($   $\right)$   $\left($   $\left($   $\right)$   $\left($   $\left($   $\right)$   $\left($   $\left($   $\right)$   $\left($   $\left($   $\right)$   $\left($   $\left($   $\right)$   $\left($   $\left($   $\right)$   $\left($   $\left($   $\right)$   $\left($   $\left($   $\right)$   $\left($   $\left($   $\right)$   $\left($ 

✝ ✆

 $\left($   $\left($   $\right)$   $\left($   $\left($   $\right)$   $\left($   $\left($   $\right)$   $\left($   $\left($   $\right)$   $\left($   $\left($   $\right)$   $\left($   $\left($   $\right)$   $\left($   $\left($   $\right)$   $\left($   $\left($   $\right)$   $\left($   $\left($   $\right)$   $\left($   $\left($   $\right)$   $\left($   $\left($   $\right)$   $\left($   $\left($   $\right)$   $\left($ 

Compare

```
✞ ☎
sqlite> select count(*) from main where fricas_pass=1;
   64582
```
With

```
✞ ☎
sqlite> select count(*) from main where fricas_pass=1
      or (fricas_pass=0 and has_known_anti=0);
  67589
```
It is the second number above which should be used.